## *Blackboard @ CCBC – Quick Reference Card*

*Please Note: Student access to Bb Course material begins the first day of the semester* 

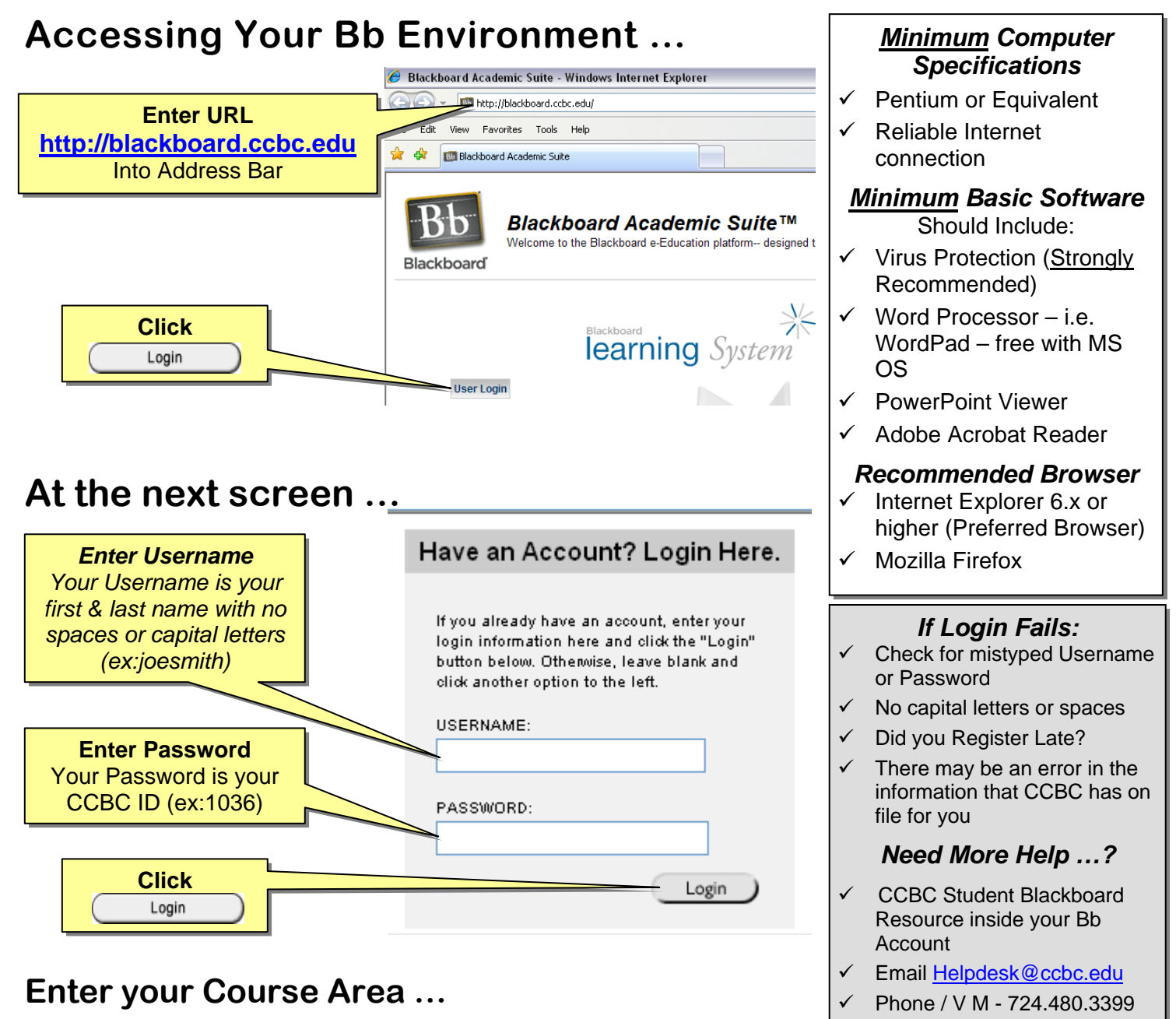

### **FAMILIARIZING YOURSELF WITH BLACKBOARD**

The first page you will see is the Institution page. The Institution page gives you quick and easy access to the other parts of your account. By Clicking:

- 9 **My Courses** lists courses where you are currently enrolled. Click on a Course Title link to access the course
- In the Tools Menu access to Announcements, Calendar, Tasks, View Grades, Send Email, etc.
- 9 **My Announcements** Where you get the most up to date information regarding your Bb environment, all current courses & course materials, etc.
- **Navigation Bar is listed vertically along the left hand side while content appears in the right frame**
- 9 **Navigation Links** refer to parts of the course Announcements, Course Information, Staff Information, Course Documents, Assignments, Communication, Discussion Board, External Links, Tools, etc.

# *Blackboard @ CCBC – Quick Reference Card*

## **Accessing Your CCBC Outlook (Web Access) Email Account**

CCBC has provided an email account for you to use as an addendum to your

**Enter URL** Courses for the semester. You will be required to access and maintain this account regularly to send and receive mail from your instructor and fellow **https://webmail.ccbc.edu** Into Address Bar students. The steps to access it are as simple as outlined on this *Quick*  **Reference Card**; just follow the directions to begin using your account. Microsoft Outlook Web Access -File Edit View Favorites Tools  $\bigodot$  Back  $\cdot$   $\bigodot$   $\cdot$   $\bigboxtimes$   $\bigodot$  $\circ$  Search  $\bigotimes$  Favorites  $\bigotimes$   $\bigotimes$   $\bigotimes$   $\bigotimes$   $\bigotimes$   $\bigotimes$   $\bigotimes$   $\bigotimes$ Address **3** https://webmail.ccbc.edu/exchweb/bin/auth/owalogon.asp?url=https://webmail.ccbc.edu/exchange/&reason=0  $Y'$   $\ell$ v Search Web ▼ 2 日 ● 0 図 Mail ▼ My Yahoo! ▼ 日 Answers ▼ A Games ▼ 3  $\left\{ \begin{array}{l} \textit{Community College of} \\ \textbf{BEAVER COUNTY} = \end{array} \right.$ **Click Note:** Your initial Password is preset to  **Log On 5 Outlook** Web Access **Welcome** followed by rovided by Microsoft Exchange Server 2003 your CCBC ID Number, ex. **Welcome1357** Email address (i.e. joe.smith@ccbc.ed .<br>Password: Log On Client (i **O** Premium ◯ Basic Security (w **Enter Password**  ⊙ Public or Your **initial** Password is *Enter your CCBC Email Address*  ○ Private co **Welcome** followed by *which is Your Username - your first.lastname@ccbc.edu (example*  your CCBC ID (ex: **Welcome1036**) *joe.student@ccbc.edu)*  For more info, please visit the **Student or Faculty, Resource Course in your Bb environment** for How-To information on accessing your

This email account has been provided for your convenience throughout the semester. CCBC does not offer support for any other email account(s) that you may use (i.e. Yahoo, Hotmail, work-email, etc.) and can not reasonably guarantee that your communications and or assignments will reach their destination due to message filters, and other limitations of that account.

Anyone experiencing difficulty with their CCBC assigned Outlook account should send (if possible) an email to Helpdesk@ccbc.edu or phone our Tech Support number, 724.480.3399, and leave a detailed message including your full name, CCBC ID number, phone number, and nature of the problem. The Help Desk Support representative will research the problem; make any necessary system changes and return your call within two (2) business days.

#### *What Else Do I Need To Have, Know And / Or Expect For My Online Course(s)?*  **Here are a few suggestions:**

- $\checkmark$  Be comfortable working online with computer technology
- $\checkmark$  A reliable computer with a method to backup and protect your work
- $\checkmark$  Internet connectivity through a dial up, cable modem, DSL or network
- $\checkmark$  Microsoft Office (recommended), Internet Browser, familiarity & knowledge of how to navigate within an internet browser, Adobe Acrobat, current and updated Anti Virus software is highly recommended
- $\checkmark$  At minimum, a basic familiarity & knowledge of a computer such as creating, editing and saving files
- $\checkmark$  Familiarity with the Blackboard environment

CCBC Email as well as other helpful info.

 $\checkmark$  At least a beginners level proficiency of how to send and receive email and attachments

*For More Help & Information:* For more detailed information on general as well as specific topics, Tutorials and Step by Step instructions on a variety of Blackboard & Email subjects go to **CCBC Student Blackboard Resource or Instructor's Resource Course in your Bb environment** for How-To information on accessing your CCBC Email as well as other helpful info or contact us at Helpdesk@ccbc.edu or 724.480.3399